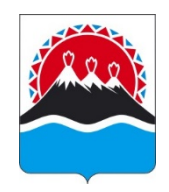

# **МИНИСТЕРСТВО ЦИФРОВОГО РАЗВИТИЯ КАМЧАТСКОГО КРАЯ**

# **ПРИКАЗ**

 $17.05.2024$  No  $62 - \pi$ 

г. Петропавловск-Камчатский

## **Об организации работы в информационной системе «Единая система электронного документооборота»**

На основании пункта 4 части 2 распоряжения Губернатора Камчатского края от 25.12.2023 № 824-Р «Об электронном документообороте в исполнительных органах Камчатского края», части 9 Положения об информационной системе «Единая система электронного документооборота», утвержденного приказом Министерства цифрового развития Камчатского края от 28.11.2023 № 204-п,

ПРИКАЗЫВАЮ:

1. Утвердить:

1) регламент работы в информационной системе «Единая система электронного документооборота» (далее – ИС ЕСЭД) согласно приложению 1 к настоящему приказу;

2) требования и порядок подключения к ИС ЕСЭД согласно приложению 2 к настоящему приказу;

3) типовую форму соглашения о подключении (присоединении) к ИС ЕСЭД согласно приложению 3 к настоящему приказу.

2. Определить, что до момента заключения соглашения о подключении (присоединении) к ИС ЕСЭД участниками ИС ЕСЭД являются органы и организации, ранее заключившие соглашение с Министерством цифрового развития Камчатского края о подключении к государственной информационной системе Камчатского края «Единая система электронного документооборота Камчатского края».

3. Начальнику отдела координации информатизации Министерства цифрового развития Камчатского края Чернобровкиной С.В. совместно с автономной некоммерческой организацией «Цифровые решения» в срок до 31 декабря 2024 года провести ревизию участников ИС ЕСЭД, расторжение соглашений о подключении к государственной информационной

системе Камчатского края «Единая система электронного документооборота Камчатского края» и заключение соглашений о подключении к ИС ЕСЭД.

4. Признать утратившим силу приказ Министерства цифрового развития Камчатского края от 01.02.2021 № 12-п «Об утверждении регламентных документов по работе в государственной информационной системе Камчатского края «Единая система электронного документооборота Камчатского края».

5. Настоящий приказ вступает в силу со дня его подписания.

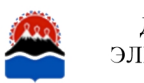

И.о. Министра (Документ подписан В.А. Батурин ЭЛЕКТРОННОЙ ПОДПИСЬЮ

> Сертификат 69F2063E2C1FD71AA699EA7CA1FCC133 Владелец Батурин Виталий Александрович Действителен с 20.03.2024 по 13.06.2025

Приложение 1 к приказу Министерства цифрового развития Камчатского края от  $17.05.2024$   $\mathcal{N}_{\mathcal{Q}}$  62-п

### Регламент

### работы в информационной системе «Единая система электронного документооборота»

## 1. Общие сведения

1. Настоящий Регламент разработан на основании части 9 Положения об информационной системе «Единая система электронного документооборота», утвержденного приказом Министерства цифрового развития Камчатского края от 28.11.2023 № 204-п «О создании и вводе в эксплуатацию информационной системы «Единая система электронного документооборота» (далее – Положение об информационной системе «Единая система электронного документооборота»), и определяет особенности эксплуатации информационной системы «Единая система электронного документооборота» (далее – ИС ЕСЭД), порядок информационного взаимодействия посредством обмена документами в электронном виде.

2. Положения настоящего Регламента применяются совместно с иными правовыми актами Камчатского края, устанавливающими порядок электронного документооборота, в том числе:

1) постановлением Губернатора Камчатского края от 13.04.2022 № 42 «Об утверждении Порядка подготовки проектов правовых актов Губернатора Камчатского края, Правительства Камчатского края и иных исполнительных органов Камчатского края»;

2) распоряжением Правительства Камчатского края от 16.05.2022  $\mathbb{N}$  276-РП «Типовая инструкция по делопроизводству в исполнительных органах Камчатского края»;

3) распоряжением Губернатора Камчатского края от 18.12.2020 №1194-Р «О Порядке организации работы по рассмотрению обращений граждан в Правительстве Камчатского края и иных исполнительных органах Камчатского края».

3. Термины и определения, используемые в настоящем Регламенте, применяются в том же значении, что и в Положении об информационной системе «Единая система электронного документооборота», иных нормативно-правовых актах Российской Федерации и правовых актах Камчатского края, а также следующие термины и определения:

1) пользователь ЕСЭД – сотрудник или должностное лицо участника ЕСЭД;

2) «тонкий» клиент ИС ЕСЭД – доступ в ИС ЕСЭД через веб-браузер по адресу https://deloweb.kamgov.ru;

3) «толстый» клиент – клиентское приложение ИС ЕСЭД, выполненное в виде отдельного программного обеспечения и требующего установки на АРМ пользователя ЕСЭД;

4) учетная запись пользователя ЕСЭД – это хранимая в системе совокупность данных о пользователе ЕСЭД, необходимая для его опознавания (аутентификации) и предоставления доступа к его личным данным и настройкам;

5) карточка пользователя ЕСЭД – совокупность сведений о пользователе ЕСЭД, включающая в себя ФИО, принадлежность к участнику ЕСЭД, права доступа, опции для работы, логин и пароль, роль в системе;

6) «центральная картотека» – совокупность документов, содержащая в себе документы для свободного доступа;

7) картотека участников – картотека подразделений организации, имеющих самостоятельное делопроизводство со своей картотекой, включающей собственные группы документов и права доступа к ним;

8) кабинет пользователя – совокупность папок, в которых содержится информация о документах, поручениях и о проектах документов, направляемых пользователям ЕСЭД для работы. По умолчанию для каждого пользователя ЕСЭД устанавливается один кабинет (или несколько при наличии обоснованной необходимости);

9) справочник – предназначен для ведения справочников системы, настройки системных параметров и шаблонов;

10) РК – регистрационная карточка документа;

11) РКПД – регистрационная карточка проекта документа;

12) внешний адресат – организация, которая не подключена к ИС ЕСЭД. Данный вид адресата выбирается для отметки, кому направлен документ (при этом сам документ не передается по ИС ЕСЭД, а должен быть направлен иными способами (почтовым отправлением, по электронной почте) или для отправки документа по МЭДО (только для абонентов МЭДО);

13) внутренний адресат – пользователь ЕСЭД, подразделение участника ЕСЭД, участник ЕСЭД, которым документ направляется посредством ИС ЕСЭД;

14) участники подготовки РКПД – пользователи ЕСЭД, наделенные определенными правами доступа к организации и подготовке работы с документом и проектом документа в ИС ЕСЭД;

15) ЭП – электронная подпись;

16) УКЭП – усиленная квалифицированная электронная подпись;

17) гриф доступа – реквизит, ограничивающий доступ к документу или файлу.

4. ИС ЕСЭД предназначена для обработки документов, содержащих информацию открытого характера, а также информацию, содержащую персональные данные, в случае принятия соответствующего решения участником ЕСЭД.

5. Требования и порядок подключения к ИС ЕСЭД утверждаются приказом

Министерства цифрового развития Камчатского края.

6. Доступ в ИС ЕСЭД осуществляется по персональным логинам и паролям пользователей ЕСЭД по защищенным каналам связи.

7. Пользователям ЕСЭД доступна работа в «тонком» клиенте ИС ЕСЭД. Для пользователей ЕСЭД, выполняющих функции регистратора, может быть предоставлен доступ к «толстому» клиенту.

8. Руководителям участников ЕСЭД может быть предоставлен доступ к мобильному приложению ИС ЕСЭД при наличии пользовательских устройств (планшет, смартфон). Требования и особенности работы с пользовательскими устройствами приведены в разделе 13 настоящего Регламента.

9. Материалы, шаблоны, инструкции, правовые акты, регламентирующие работу в ИС ЕСЭД, контакты службы технической поддержки размещаются на странице Министерства цифрового развития Камчатского края официального сайта исполнительных органов Камчатского края в информационнокоммуникационной сети «Интернет» [www.kamgov.ru/digital](http://www.kamgov.ru/minzkh) в разделе «Информационные системы».

# 2. Техническая поддержка ИС ЕСЭД

10. Служба технической поддержки осуществляет администрирование ИС ЕСЭД, обеспечивает сбор и поддержание в актуальном состоянии информации об участниках ЕСЭД, руководителях структурных подразделений участников ЕСЭД, ответственных за ведение делопроизводства пользователей ЕСЭД , локальных системных технологах.

11. Предоставление доступа, консультации по работе ИС ЕСЭД, решение инцидентов, осуществляется путем взаимодействия пользователей ЕСЭД со службой технической поддержки.

12. Руководители структурных подразделений участников ЕСЭД обязаны в случае изменений или по запросу оператора технической поддержки своевременно направлять информацию: о составе работников структурных подразделений участников ЕСЭД, руководителях структурных подразделений участников ЕСЭД, ответственных за ведение делопроизводства пользователях ЕСЭД, локальных системных технологах.

13. Обращения в службу технической поддержки ИС ЕСЭД направляются следующими способами:

1) по телефону через оператора службы технической поддержки;

2) по электронной почте;

3) через систему учета заявок;

4) через обращение или заявку, направленную официальным письмом по каналам ИС ЕСЭД в адрес уполномоченного органа и (или) оператора ИС ЕСЭД;

5) иным способом, определяемым оператором ИС ЕСЭД.

14. Регламент работы службы технической поддержки ИС ЕСЭД утверждается оператором ИС ЕСЭД.

## 3. Пользователи ЕСЭД и права доступа

15. В зависимости от объема прав в ИС ЕСЭД пользователь ЕСЭД наделяется одной или несколькими из следующих специальных ролей:

1) главный системный технолог – назначается уполномоченным органом;

2) локальный системный технолог – сотрудник, определяемый участником ЕСЭД, и наделенный правом администрировать справочники в пределах картотеки участника ЕСЭД;

3) регистратор – сотрудник, определяемый участником ЕСЭД, и наделенный правами регистрации регистрационной карточки документа (далее – РК) в пределах картотеки участника ЕСЭД, а также рассылки документов и иных смежных функций;

4) руководитель – пользователь ЕСЭД, наделенный правами подписания документов УКЭП, ввода резолюций, подчиненных резолюций, а также получающий корреспонденцию, направляемую в адрес участника ЕСЭД;

5) пользователь ЕСЭД – сотрудник (должностное лицо) участника ЕСЭД, зарегистрированный и имеющий доступ в ИС ЕСЭД;

6) помощник (советник), специалист приемной – пользователь ЕСЭД, наделенный правами доступа в кабинет руководителя участника ИС ЕСЭД и подготовки проектов резолюций от его имени.

16. Каждый пользователь ЕСЭД, помимо ролей, указанных в части 15 настоящего Регламента, наделяется правами создания регистрационной карточки проекта документа, визирования, контроля, ввода отчетов, иными смежными правами в ИС ЕСЭД. Наделение пользователя ЕСЭД иными правами осуществляется на основании должностного регламента и заявок участника ЕСЭД, имеющих вид «Запрос на обслуживание».

17. Для отдельных категорий пользователей ЕСЭД и участников ЕСЭД могут быть настроены иные права, отличные от типовых по согласованию с уполномоченным органом и (или) оператором ИС ЕСЭД.

18. Каждый пользователь ЕСЭД работает в ИС ЕСЭД от своего имени.

19. По заявке участника ЕСЭД пользователям ЕСЭД может быть предоставлен доступ к кабинетам и (или) работа от имени иных пользователей ЕСЭД (далее – доверенное лицо).

20. При временном убытии должностных лиц (командировка, отпуск, больничный и др.) и исполнении обязанностей иными должностными лицами в ИС ЕСЭД отдельные учетные записи не создаются (за исключением исполнения обязанностей Губернатора Камчатского края и Председателя Правительства Камчатского края). Отметка о замещении (исполнении обязанностей) указывается в «модуле замещения» и в примечании карточки должного лица, исполняющего обязанности, с указанием периода замещения (исполнения обязанностей).

21. Информация о замещении и исполнении обязанностей в отношении руководителей исполнительных органов Камчатского края вносится в ИС ЕСЭД в день поступления соответствующей информации от Главного управления государственной службы Администрации Губернатора Камчатского края. Информация о замещении и исполнении обязанностей в отношении иных должностных лиц может быть внесена в ИС ЕСЭД по заявкам в службу технической поддержки ЕСЭД от соответствующих участников ЕСЭД при предоставлении приказа о назначении исполняющего обязанности.

22. В случае увольнения сотрудника (должностного лица) участника ЕСЭД, являющегося пользователем ЕСЭД, участник ЕСЭД обязан подать заявку о необходимости удаления учетной записи, имеющую вид «Запрос на обслуживание», с приложением копии документа, послужившего основанием для подачи заявки (при наличии). При необходимости участник ЕСЭД может определить пользователя ЕСЭД для передачи доступа к кабинету уволенного сотрудника.

23. Оператор и участник ЕСЭД осуществляют совместную сверку учетных записей пользователей участника ЕСЭД с действующим штатным расписанием и штатным замещением не реже одного раза в год при обязательном предоставлении штатного расписания участником ЕСЭД.

24. Удаление записей (сведений) в ИС ЕСЭД, в том числе учетных записей пользователей и (или) карточек должностных лиц или иных сведений в ИС ЕСЭД, осуществляется путем проставления признака «заблокирован» или «удален» или «архивная запись» с возможностью восстановления записи.

25. Разграничение прав доступа к документам и сведениям, обрабатываемым в ИС ЕСЭД, осуществляется на уровне картотек участников ЕСЭД, грифов доступа, специальных отметок персонального доступа к документам и резолюциям.

26. Документы с грифом доступа «общий» доступны всем пользователям участника ЕСЭД в пределах соответствующих картотек.

27. Документы с грифом доступа «обращения граждан» доступны пользователям ЕСЭД, ответственным за работу с обращениями граждан, в пределах картотеки и пользователям ЕСЭД, указанным в адресатах и (или) в резолюциях (поручениях) РК.

28. Доступ к документам, указанным в части 27 настоящего Регламента, предоставляется при наличии распорядительного документа участника ЕСЭД о назначении пользователя участника ЕСЭД ответственным за работу с обращениями граждан.

29. Документам и поручениям может указываться персональный гриф доступа, при котором РК документа и (или) резолюция (поручение) доступны только пользователям ЕСЭД, непосредственно указанным в адресатах или в резолюции (поручении) РК.

30. Документы, размещаемые в «центральной картотеке», доступны всем пользователям ЕСЭД.

4. Взаимодействие участников ЕСЭД

31. Обмен документами между участниками ЕСЭД осуществляется по каналам ЕСЭД с применением средств электронной подписи без дублирования на бумажном носителе.

32. Обмен документами между участниками ЕСЭД в зависимости от видов документов (проектов документов) возможен следующими способами:

1) путем направления документа адресату РК с использованием журнала передачи (пересылки) РК;

2) с использованием резолюций, подчиненных резолюций.

33. При обмене документами между участниками ЕСЭД посредством ИС ЕСЭД не допускается двойная регистрация. Сведения о дате поступления документа внутреннему адресату фиксируются в журнале передачи (пересылки) РК.

34. Актуализация перечня участников ЕСЭД и пользователей ЕСЭД ведется оператором ИС ЕСЭД путем внесения соответствующих записей во внутренние справочники ИС ЕСЭД. Участники ЕСЭД отражаются в справочнике «внутренние адресаты».

5. Виды и группы документов, обрабатываемых в ИС ЕСЭД

35. Документы в ИС ЕСЭД состоят из РК и файла (файлов), приложенного к РК.

36. В ИС ЕСЭД обрабатываются следующие виды документов:

- 1) РК исходящих документов;
- 2) РК входящих документов;
- 3) РКПД;
- 4) резолюции (поручения), проекты резолюций (поручений);
- 5) обращения граждан.

37. РК исходящих документов являются преимущественным видом документов, обрабатываемых в ИС ЕСЭД, создаются автоматически в ИС ЕСЭД в момент регистрации подписанного проекта документа.

38. РК входящих документов регистрируются пользователями ЕСЭД с ролью «регистратор» при поступлении корреспонденции внешних клиентов.

39. РКПД создаются пользователями ЕСЭД и предусматривают процессы визирования (согласования), подписания и регистрации.

40. Резолюции и проекты резолюций создаются авторами резолюций или от имени автора резолюции доверенным лицом.

41. Типовые группы документов для участников ЕСЭД:

- 1) входящие;
- 2) исходящие;
- 3) приказы;
- 4) соглашения;
- 5) протоколы;
- 6) доверенности;
- 7) внутренние документы;
- 8) обращения граждан;
- 9) переписка по обращениям граждан.

Создание иных групп документов осуществляется по заявкам участников ЕСЭД главным системным технологом или локальным системным технологом.

42. Группы документов создаются для каждого участника ЕСЭД главным системным технологом или локальным системным технологом.

43. Каждой типовой группе документов присваивается уникальный код участника ЕСЭД и (или) краткое наименование группы документов и (или) участника ЕСЭД.

44. Типовые группы документов не применяются к документам Губернатора Камчатского края и членов Правительства Камчатского края.

45. Каждой создаваемой РК присваивается уникальный порядковый номер и (или) специальный индекс соответствующей группы документов. Порядок номерообразования группы документов устанавливается при создании соответствующей группы документов.

46. При необходимости в РК может быть проставлена специальная пометка «срочно».

47. При необходимости классификации документов используется классификатор из справочника «Рубрикатор» во вкладке «Рубрики» в РКПД.

## 6. Регистрация РК входящих документов

48. Регистрацию входящей корреспонденции от внешних клиентов осуществляют пользователи участника ЕСЭД с ролью «регистратор» путем создания РК входящего документа соответствующей группы документов.

49. Регистрация входящей корреспонденции от внутренних клиентов не осуществляется,за исключением случаев, если документ направлен по отличным от ЕСЭД каналам связи.

50. При создании РК входящих документов обязательны для заполнения следующие поля:

1) «№» номер документа. Значение порядкового номера документа заполняется автоматически в соответствии с правилом, установленным для номерообразования в справочнике «Группы документов», либо в ручном режиме;

2) «От» дата регистрации документа. Указывается дата поступления документа участнику ЕСЭД;

3) «Содержание» указывается краткая информация о содержании документа, прикрепленного к РК;

4) «Корреспондент» указывается отправитель документа из справочника организаций;

5) «Исх. №» – указывается номер, присвоенный документу корреспондентом;

6) «Исх. Дата» указывается дата регистрации документа корреспондентом;

7) «Кому» - указывается участник ЕСЭД, регистрирующего РК;

8) «Связки» поле заполняется в случае, если РК связана с другой РК входящего или исходящего документа;

9) «Доставка» указывается вид доставки документа, выбираемый из справочника;

10) «Файлы» прикрепляется файл (файлы) полученного документа.

51. Отсканированные документы, прикрепляемые к РК входящего документа, должны соответствовать следующим требованиям:

1) цветовой режим: цветной или черно-белый (градации серого) в зависимости от заявленных требований;

2) разрешение сканирования: 300 dpi;

3) многостраничный формат;

4) формат файла – PDF;

5) размер одной страницы отсканированного документа не должен превышать 300 Кб.

52. При наличии 2-х и более файлов в РК входящего документа, PDF-файл сопроводительного письма, содержащий реквизиты документа, указывается первым.

53. Регистрация РК входящего документа с грифом «для служебного пользования» осуществляется без прикрепления файла (файлов) документа с указанием соответствующего примечания и (или) значения поля «доступ».

54. Регистрация входящего документа в ИС ЕСЭД осуществляется не позднее одного рабочего дня, следующего за днем поступления документа участнику ЕСЭД.

55. Зарегистрированная РК входящего документа направляется для рассмотрения пользователям ЕСЭД, указанным в разделе «адресат» РК входящего документа, в момент регистрации входящего документа.

56. Регистрацию входящих документов, поступающих в адрес Губернатора Камчатского края, Первого вице-губернатора Камчатского края, Председателя Правительства Камчатского края, Руководителя Администрации Губернатора Камчатского края, заместителей Председателя Правительства Камчатского края, осуществляет отделение документационного обеспечения и архива управления секретариата Администрации Губернатора Камчатского края, в иных случаях – ответственные лица, определенные участниками ЕСЭД.

57. Ответственность за полноту и достоверность сведений, внесенных в РК входящего документа, в том числе файла (файлов), несет пользователь ЕСЭД, зарегистрировавший входящий документ.

7. Особенности работы с РКПД

58. Работа с РКПД включает в себя следующие этапы:

1) создание РКПД;

2) визирование РКПД;

3) подписание РКПД;

4) регистрацию РКПД.

Для работы с РКПД используются следующие папки кабинета пользователя: «Мои проекты документов», «На визировании», «На подписи».

59. Создание РКПД осуществляется во вкладке «регистрация» далее «регистрировать проект документа» кабинета пользователя ИС ЕСЭД.

60. При создании РКПД выбирается соответствующая группа документов и заполняются следующие реквизиты:

1) «Рег. №» – номер РКПД. Формируется автоматически по шаблону, заданному для проектов выбранной группы документов;

2) «От» – дата создания РКПД. Устанавливается автоматически. Значение этого поля можно отредактировать, изменив дату;

3) «Плановая дата» – плановая дата подписания проекта документа. Задается вводом с клавиатуры или выбором из календаря;

4) «Доступ» – выбирается гриф доступа проекта документа из справочника «Грифы доступа»;

5) «Исполнитель» – пользователь ЕСЭД, создающий РКПД, указывается автором документа по умолчанию;

6) «Содержание» – указывается краткая информация о содержании проекта документа;

7) «Связки» – заполняется в случае, если РКПД связана с другой РК и (или) другой РКПД;

8) «Примечание» – используется при необходимости указания дополнительной информации о проекте документа;

9) «Адресаты» – заполняется перечень внешних или внутренних адресатов проекта документа. В случае, если получатель документа не является участником ИС ЕСЭД и МЭДО, необходимо выбирать «добавить организацию»;

10) «Состав» – состав проекта документа в формате количество страниц сопроводительного письма + количество всех страниц приложения, либо формат «xlsx», «rar»;

11) «Версия» – номер текущей версии проекта документа. Заполняется автоматически при создании новой версии. Если существует несколько версий данного проекта, то для отображения нужной, следует выбрать ее номер из раскрывающегося списка;

12) «Файлы» – прикрепляется файл (файлы) проекта документа. Прикрепляемые к РКПД файлы должны быть упорядочены и иметь корректное наименование. Порядок расположения файлов в РКПД: сопроводительное письмо, приложения к документу, дополнительные материалы.

61. Файл сопроводительного письма должен соответствовать следующим требованиям:

1) указан как тип файла «Основной»;

2) прикреплен в РК в единственном числе;

3) подготовлен в формате «docx» по специальному шаблону с закладками «REGNUMDATESTAMP» и «SIGNERSTAMP1».

62. Исполнитель РКПД через вкладку «управление файлами» для каждого файла РКПД может указать специальные параметры: «Применять ЭП», «Рассылать», «Скрытый». Для файлов, не требующих подписание УКЭП, параметр «Применять ЭП» убирается исполнителем.

63. РКПД содержит реквизит, в котором указывается статус проекта документа на текущий момент времени. Значение этого поля формируется автоматически и может быть следующим:

1) «Создан» – в РКПД отсутствует информация об отправке проекта документа на визирование и (или) подпись;

2) «На визировании» – РКПД направлена на визирование пользователям ЕСЭД, указанным во вкладке «визы и подписи»;

3) «Завизирован» – РКПД содержит информацию о визировании всеми пользователями ЕСЭД, указанными в РКПД как «визирующие»;

4) «На подписи» – РКПД направлена на подпись;

5) «Подписан» – РКПД содержит информацию об утверждении проекта документа всеми пользователями ЕСЭД, указанными в РКПД как «подписывающие»;

6) «Не подписан» – РКПД имеет хотя бы одну отметку «не утверждаю» от пользователя ЕСЭД, указанного в РКПД как «подписывающий»;

7) «На регистрации» – проект документа направлен на регистрацию;

8) «Зарегистрирован» – РКПД присвоены реквизиты (номер и дата), проставлен штамп подписи, образована РК документа. Редактирование РКПД, имеющей статус «Зарегистрирован», не допускается;

9) «Отказ в регистрации» – пользователь ЕСЭД, осуществляющий регистрацию РКПД, отказал в регистрации в соответствии с частью 94 настоящего Регламента.

64. Не допускается направление РКПД одновременно на визирование и на подпись. В этом случае статус РКПД принимает значение «На подписи» и делает невозможным визирование РКПД.

65. Отправка РКПД на визирование или подписание осуществляется при создании РКПД или в режиме редактирования РКПД. При направлении РКПД на визирование (подписание) обязательным полем является срок визирования (подписания), устанавливаемый в часах, календарных или рабочих днях.

66. Отказ в визировании не допускается. В процессе визирования визирующее лицо может добавить дополнительного визирующего.

67. Удаление визы не допускается. В отдельных случаях удаление визы возможно при согласовании с начальником управления секретариата Администрации Губернатора Камчатского края, советниками или помощниками Руководителя Администрации Губернатора Камчатского края, заместителями Председателя Правительства Камчатского края, Первым вице-губернатором Камчатского края, Председателем Правительства Камчатского края.

68. Стандартный срок визирования (согласования) РКПД пользователями ЕСЭД составляет 2 рабочих дня.

69. По решению участника ЕСЭД в отношении отдельных групп документов могут быть установлены правила визирования, при которых автоматически проставляется виза «Истек срок визирования» по истечению срока, заданного в правилах.

70. Управление процессом визирования (подписания) РКПД, в том числе направление на визирование (подписание), отзыв с визирования (подписания), изменение порядка и (или) перечня лиц, визирующих (подписывающих) документ осуществляет исполнитель РКПД или иной пользователь ЕСЭД, указанный в перечне исполнителей РКПД с правом «Организация согласования». При необходимости, исполнитель с правами автора РКПД может добавить иных пользователей ЕСЭД в качестве исполнителей (соисполнителей) РКПД, тем самым наделив их соответствующими правами работы с РКПД, включая управление процессом визирования и согласования проекта документа.

71. Процедура отправки РКПД на визирование состоит из следующих этапов:

1) исполнителем письма используются команды «Визы/подписи» далее «Добавить визирующего»;

2) после отправки РКПД на визирование, РКПД получает статус «На визировании» и остается в папке «Мои проекты документов» кабинета исполнителя проекта, а также в папках «На визировании» тех кабинетов пользователей ЕСЭД, которым РКПД была направлена на визирование.

72. Визирование РКПД осуществляется с применением простой ЭП или УКЭП при выполнении действия «Визировать».

73. Предельный срок визирования РКПД составляет 6 месяцев. По истечении предельного срока согласования (визирования), РКПД, находящиеся в промежуточном статусе согласования (создан, на визировании, завизирован) удаляются из ИС ЕСЭД.

74. Процедура отправки РКПД на подпись состоит из следующих этапов:

1) исполнителем письма используются команды «Визы/подписи», «Добавить подписывающего»;

2) после отправки РКПД на подпись, РКПД получает статус «На подписи». РКПД, направленная на подпись, остается в папке «Мои проекты документов» кабинета исполнителя проекта и появляется в папках «На подписи» тех кабинетов, владельцами которых являются должностные лица, которым она была направлена на подпись.

75. РКПД может быть направлена двум и более визирующим (подписывающим) пользователям ЕСЭД одновременно. С помощью кнопок «Всем сразу» или «По очереди» устанавливается порядок рассылки. При рассылке «Всем сразу» проект отправляется на визирование (подпись) всем указанным визирующим (подписывающим) лицам одновременно. При установке визирования (подписи) «По очереди» РКПД направляется визирующему (подписывающему) лицу, который первым стоит в списке визирующих (подписывающих) лиц и далее каждому последующему визирующему (подписывающему) по списку.

76. При необходимости отображения в документе нескольких УКЭП подписывающих лиц используется шаблон документа с двумя подписями.

77. Статус РКПД, утвержденной всеми подписывающими должностными лицами, принимает значение «Подписан», это означает, что все подписывающие поставили отметку «Утверждаю». Если же РКПД имеет хотя бы одну отметку «Не утверждаю», ее статус будет иметь значение «Не подписан».

78. При направлении РКПД на подпись осуществляется автоматическое преобразование сопроводительного письма, имеющего тип файла «основной», из файла «docx» в формат «pdf». Корректировка РКПД и файлов после направления на подписание блокируется.

79. Подписание РКПД и файлов осуществляется с применением УКЭП пользователя ЕСЭД при выполнении действия «Подписать». Подписание УКЭП сопроводительного письма является обязательным.

80. При визировании (подписании) РКПД возможно добавление текстового примечания и (или) файла (файлов).

81. РКПД, направленная на визирование (подписание), может быть отозвана до ее визирования (подписания).

82. РКПД, имеющая статус «Подписан», как правило, автоматически отправляется на регистрацию. Исполнитель РКПД может отправить РКПД на регистрацию с помощью команды «Направить проект на регистрацию», в связи с чем статус РКПД примет значение «На регистрации».

83. Регистрацию РКПД осуществляют пользователи участника ЕСЭД с ролью «регистратор».

84. При регистрации сведения из РКПД переносятся в РК документа и автоматически добавляется в раздел «Связки».

85. После регистрации РК исходящего документа формируется один файл сопроводительного письма имеющий расширение PDF/A (тип файла «Основной»).

86. В момент регистрации документа пользователь ЕСЭД с ролью «регистратор» вправе выполнить корректировку позиций штампа регистрации и штампа подписи на сопроводительном письме.

87. При необходимости в момент регистрации документа пользователь ЕСЭД с ролью «регистратор» осуществляет подготовку файла отображения в формате PDF, содержащего штамп регистрации и штамп подписи, указывает реквизиты приложений и осуществляет отправку документа адресату по каналам МЭДО.

88. При наличии 2-х и более файлов в РК исходящего документа, сопроводительный документ должен быть расположен первым в списке файлов.

89. Ответственность за полноту и достоверность сведений, внесенных в РК исходящего документа, в том числе файла (файлов), несет пользователь ЕСЭД, создавший документ.

90. Рассылка РК исходящего документа внутренним адресатам осуществляется в момент регистрации документа пользователем ЕСЭД.

91. Рассылку документа внешним адресатам осуществляет исполнитель документа (за исключением рассылки участникам МЭДО).

92. Контроль доставки документа адресатам осуществляет исполнитель документа.

93. Пользователь ЕСЭД, осуществляющий регистрацию РК из РКПД, выполняет проверку сведений в РКПД перед регистрацией.

94. Причинами отказа в регистрации РКПД являются:

1) отсутствие УКЭП на файле (файлах) РКПД;

2) несоответствие файла шаблону, размещенному на официальной странице Министерства цифрового развития Камчатского края или на корпоративном портале;

3) наличие орфографических ошибок в файле РКПД;

4) иные нарушения положений настоящего Регламента или иных правовых актов, регламентирующих порядок подготовки и оформления документов (со ссылкой на конкретную часть правового акта). Указание причины отказа в регистрации РКПД является обязательным и возможно только в «толстом клиенте».

95. В случае отказа в регистрации РКПД или в иных случаях, требующих корректировки РКПД, исполнитель РКПД создает новую версию РКПД.

96. Исполнитель РКПД осуществляет корректировку РКПД и файла (файлов) новой версии РКПД согласно общим требованиям к работе с РКПД, указанным в настоящем Регламенте, включая повторное направление на визирование и подписание. В случае корректировки РКПД и файла (файлов) РКПД технического характера, повторное визирование с должностными лицами, ранее поставившими визу «Согласен», не требуется, если иное не установлено настоящим Регламентом или иными правовыми актами.

97. Создание новой версии РКПД осуществляется исполнителем во вкладке «Новая версия» в РКПД. Информация из РКПД предыдущей версии автоматически переносится в новую версию РКПД за исключением ЭП файлов и виз (подписей) пользователей ЕСЭД.

98. После регистрации РКПД получает статус «Зарегистрирован» и удаляется из папок «Мои проекты документов» кабинета исполнителя проекта.

99. Редактирование РКПД со статусом «Зарегистрирован» не допускается. Зарегистрированная РКПД с информацией о ее версиях, визировании и подписании, хранится в ИС ЕСЭД и доступна пользователям ИС ЕСЭД, подготовившим РКПД через поисковые запросы во вкладке «Поиск», либо через вкладку «Связки» РК исходящего документа.

8. Работа с поручениями

100. Работа с поручениями в ИС ЕСЭД предполагает ввод резолюций, их исполнение и контроль их исполнения.

101. В ИС ЕСЭД предусмотрены следующие виды поручений:

1) резолюция (резолюция первого уровня) – указание уполномоченного пользователя ЕСЭД по исполнению документа, к которой могут быть созданы подчиненные резолюции;

2) подчиненная резолюция – указание уполномоченного пользователя ЕСЭД по исполнению документа, в соответствии с отраслевой и иерархической принадлежностью;

3) проект резолюции – проект указания к документу, создаваемый помощником (советником), иным лицом для последующего утверждения руководителем участника ЕСЭД. Поручение считается ненаправленным до момента утверждения.

102. Ввод и редактирование резолюций, подчиненных резолюций, проектов резолюций осуществляется пользователями ЕСЭД с ролью «руководитель» или их доверенными лицами.

103. Если должностное лицо получило документ по резолюции (поручению), нижестоящая резолюция (поручение) указываются в той же ветке путем ввода подчиненной резолюции. Нарушение иерархии веток резолюций и необоснованное создание отдельных веток резолюций не допускаются.

104. Ввод резолюции осуществляется путем открытия РК документа и выбора команды «Ввести резолюцию».

105. При вводе резолюции заполняются следующие реквизиты поручения:

1) «Автор» – автор резолюции, заполняется автоматически при вводе резолюции самим автором;

2) «Дата» – дата внесения резолюции, заполняется автоматически;

3) «Текст резолюции» – текст поручения;

4) «Исполнители» – ФИО исполнителей резолюции. По умолчанию первый исполнитель в резолюции указывается как ответственный. Признак ответственности может быть откорректирован, а также установлен у одного, нескольких или всех исполнителей резолюции;

5) «Поставить на контроль» – заполняется в случае постановки исполнения поручения на контроль;

6) «Контролер» – контролер исполнения поручения или иной пользователь ЕСЭД в случае постановки РК на контроль.

106. Ввод подчиненной резолюции осуществляется в соответствии с частью 105 настоящего регламента. При направлении подчиненной резолюции, необходимо выбрать поручение по отношению к которому вводимая резолюция должна стать подчиненной.

107. При подготовке проекта резолюции необходимо выбрать команду «Ввести проект резолюции», заполнить реквизиты в соответствии с частью 105 настоящего Регламента затем команду «На утверждение».

108. После ввода проекта резолюции информация об РК документа автоматически направляется в папку «На рассмотрении» кабинета пользователя ЕСЭД, указанного в поле «Автор».

109. Просмотр и редактирование проекта резолюции осуществляется в папке «Документы с проектами поручений» с помощью команды «Редактировать проект» или «Направить на исполнение».

110. Решение о постановке на контроль документа принимает руководитель участника ЕСЭД путем выбора команды «Поставить на контроль», определения контрольной даты исполнения и определения контролера путем выбора команды «Контролировать лично» или выбора из списка пользователей ИС ЕСЭД .

111. По резолюциям, поставленным на контроль, ответственный исполнитель осуществляет сбор информации со всех соисполнителей и составляет сводный отчет об исполнении. Если признак ответственности установлен у всех исполнителей поручения либо не установлен ни у одного из исполнителей поручения, каждый исполнитель предоставляет информацию по документу в рамках своей компетенции независимо от других исполнителей.

112. Информация об РК копируется в кабинет контролера в папку «На контроле», дальнейшая работа контролера с РК осуществляется в данной папке.

113. У исполнителя по резолюции информация об РК находится в папке «Документы на исполнении». Контрольные поручения остаются в кабинетах исполнителей и контролера до тех пор, пока не будет введен отчет и поручение не будет снято с контроля.

114. Для ввода отчета по резолюции исполнителю необходимо в РК нажать кнопку «Ввести отчет» по соответствующей резолюции или пункту резолюции.

115. В отчете исполнителя заполняются следующие реквизиты отчета:

1) «Состояние исполнения» – уровень исполнения поручения из выпадающего списка;

2) «Дата» – дата и время заполнения отчета исполнителя (проставляется автоматически);

3) «Текст отчета» – краткая информация, содержащая конкретные результаты работы по исполнению поручения, номер исходящего письма и дата;

4) «Файлы» – прикрепляется файл (файлы) с подробным отчетом (при необходимости). Если результатом исполнения поручения является подготовленный документ, то в окне РК в поле «Связки» связывается текущая РК с РК подготовленного документа.

116. Утверждение отчета исполнителя и снятие поручений с контроля производится в следующем порядке:

1) в папке «Контролируемые мною поручения», в которой хранятся записи об РК с контрольными поручениями, контролер выделяет РК и выбирает команду «Контроль исполнения»;

2) контролером последовательно просматриваются отчеты всех исполнителей;

3) контролером в отчете исполнителя выбирается значение из выпадающего списка поля «Состояние исполнения» соответствующее принятому решению;

4) в случае если поручение исполнено, в поле «Факт» вводится значение далее выполняется команда «Записать» или «Снять с контроля». После утверждения отчета исполнителя вносить изменения исполнителям в отчет запрещается;

5) при закрытии окна поручения запись об РК с утвержденными отчетами будет удалена из папки «На контроле». Одновременно удалятся соответствующая информация об РК из папок «На исполнении» всех исполнителей поручения.

117. Перенос срока поручения, постановленного на контроль, соответствует процедуре снятия поручения с контроля (утверждение отчетов исполнителей) с созданием нового поручения.

## 9. Особенности работы с обращениями граждан

118. В ИС ЕСЭД осуществляется полная обработка обращений граждан, поступающих участникам ЕСЭД, в том числе: регистрация, рассмотрение, направление на исполнение, подготовка ответа, согласование проекта ответа, контроль сроков, информирование о ходе рассмотрения и направление ответа заявителю.

119. Для регистрации поступивших обращений в ИС ЕСЭД используется РК, имеющая вид «обращения граждан». Формат регистрационного номера обращений «ОГ-{Индекс подразделения}-{Первая буква фамилии заявителя}- {№ п/п}». РК обращений и переписки по ним должны иметь гриф доступа «обращение граждан».

120. РК, имеющая вид «обращения граждан», создается следующими способами:

1) путем регистрации обращений граждан из технологической карточки обращения граждан, поступившей из электронной приемной официального сайта;

2) путем ручного ввода сведений из поступившего обращения;

3) путем регистрации обращения граждан, полученного по каналам МЭДО.

121. Обращения граждан, адресованные в адрес Губернатора Камчатского края, Председателя Правительства Камчатского края, Первого вице-губернатора Камчатского края, Руководителя Администрации Губернатора Камчатского края, заместителей Председателя Правительства Камчатского края, регистрируются в управлении по работе с обращениями граждан Администрации Губернатора Камчатского края.

122. Обращения граждан, адресованные в иные исполнительные органы, регистрируются пользователем ЕСЭД, ответственным за работу с обращениями граждан в соответствующем исполнительном органе.

123. Все обращения, зарегистрированные в ИС ЕСЭД, ставятся на контроль со сроком исполнения в зависимости от типа обращения.

124. При регистрации РК обращения в качестве адресата указывается гражданин из справочника граждан в ИС ЕСЭД.

125. В РК обращения обязательно к заполнению поле «Рубрики» для каждого вопроса в обращении указывается код вопроса из «тематического классификатора обращений и запросов граждан и организаций».

126. Для обращений граждан, поступающих в ИС ЕСЭД с сопроводительными письмами от внешних клиентов, в реквизитах РК обращения указываются сведения о сопроводительном письме. Сопроводительные письма к обращениям не подлежат отдельной регистрации.

127. Обращения граждан направляются на рассмотрение пользователям ЕСЭД, указанным в разделе РК «адресаты».

128. Направление обращений граждан для исполнения и подготовки ответа осуществляется с использованием резолюций.

129. Для регистрации исходящей переписки по обращениям в ИС ЕСЭД используется регистрационная карточка, имеющая вид «Исходящие».

Регистрация исходящего документа должна выполняться из РК «Обращения граждан» с использованием функции «Регистрировать связанный документ». Наименование групп документов для органов власти – «Исходящая переписка по ОГ ({Индекс подразделения})». Все исходящие документы, связанные с обращением, имеют регистрационный номер, равный номеру обращения с присвоением порядкового номера связанной РК.

130. Ответы на запросы в рамках работы с обращениями граждан, поступающие от иных органов и организаций, регистрируются в группе документов «Входящие ответы на запросы по ОГ ({Индекс подразделения})». Все входящие документы, связанные с обращением, имеют регистрационный номер, равный номеру обращения с присвоением порядкового номера связанной РК.

131. Обращения граждан, направляемые в исполнительные органы Камчатского края посредством заполнения специальной формы сервиса «Единая электронная приемная», размещенного на официальном сайте исполнительных органов Камчатского края в информационно-коммуникационной сети «Интернет» [www.kamgov.ru](http://www.kamgov.ru/minzkh) в информационно-телекоммуникационной сети «Интернет» (далее соответственно – Электронная приемная, официальный сайт), поступают в ИС ЕСЭД в картотеку соответствующего исполнительного органа, имеют общую группу документов «Интернет-приемная» и номер типа «ИН-N» (где N – порядковый номер) и образуют технологическую карточку обращения. Пользователь ЕСЭД, ответственный за работу с обращениями граждан в исполнительном органе, осуществляет постоянный мониторинг поступления обращений граждан в виде технологических карточек в ИС ЕСЭД, регистрирует связанное обращение гражданина соответствующей группы документов, направляет его на рассмотрение руководителю исполнительного органа посредством ИС ЕСЭД.

132. ИС ЕСЭД взаимодействует с официальным сайтом в части получения обращений из Электронной приемной, передачи сведений об отказе регистрации, подготовки ответа на обращения. Сведения о ходе рассмотрения обращений, направленных через Электронную приемную, доступны гражданину в личном кабинете официального сайта и при использовании сервиса проверки статуса обращения по ФИО и номеру обращения.

133. Для обращений граждан, поступивших через Электронную приемную, и для ответов на данные обращения, обязательным условием является указание номера обращения официального сайта в РК обращений и ответов в разделе «Дополнительные реквизиты» в поле «Уникальный номер обращения».

134. Проекты ответов на обращения граждан оформляются и согласовываются в виде РКПД группы документов «Исходящая переписка по ОГ» с проставлением связки с РК обращения.

135. Процессы визирования и подписания РКПД в отношении обращений граждан регламентированы распоряжением Губернатора Камчатского края от 18.12.2020 № 1194-Р «О Порядке организации работы по рассмотрению обращений граждан в Правительстве Камчатского края и иных исполнительных органах Камчатского края».

136. Регистрацию РКПД, содержащую ответ на обращение гражданина, контроль и учет осуществляют пользователи ЕСЭД, ответственные за работу с обращениями граждан в исполнительном органе.

137. Предоставление доступа к работе с обращениями граждан описан в части 28 раздела 3 настоящего регламента.

10. Использование электронной подписи в ИС ЕСЭД

138. В ИС ЕСЭД используются два вида ЭП – простая ЭП и УКЭП.

139. Ключ простой ЭП представляет собой комбинацию из логина и пароля. Первичный логин и пароль генерируются главным системным технологом или локальным системным технологом в пределах картотеки и пользователей участника ЕСЭД. При первом входе пользователь ЕСЭД устанавливает персональный пароль, удовлетворяющий следующим характеристикам:

1) количество символов не должно быть менее 7;

2) не менее 4 букв верхнего и нижнего регистров, не менее 3 цифр;

3) не допускается использование в качестве паролей даты и номера телефонов.

140. Любые действия пользователя с РК (создание, пересылка, ввод резолюции и т.д.) автоматически подписываются простой ЭП.

141. Пользователи ЕСЭД с ролью «руководитель» могут подписывать УКЭП резолюции, файлы РК, файлы РКПД.

142. В ИС ЕСЭД используются УКЭП, выданные аккредитованными Министерством цифрового развития, связи и массовых коммуникаций Российской Федерации удостоверяющими центрами. Настройка использования УКЭП в ИС ЕСЭД осуществляется главным системным технологом или локальным системным технологом.

143. При подписании файлов УКЭП выбирается нужный вид подписи в соответствующем поле. В окне выбора сертификатов ЭП, для которых на рабочем месте пользователя имеется закрытый ключ, выбирается нужный сертификат пользователя, подписывающего файл (файлы).

144. Проверка на подлинность подписанных УКЭП файлов осуществляется средствами ИС ЕСЭД или сторонним программным обеспечением.

145. Пользователи ЕСЭД несут персональную ответственность за сохранность и конфиденциальность средств авторизации и средств ЭП.

146. Визирование и подписание РКПД с использованием мобильного приложения осуществляется с применением УКЭП.

# 11. Взаимодействие с внешними участниками, в том числе с участниками МЭДО

147. Направление документов внешним адресатам осуществляется следующими способами:

1) посредством МЭДО;

2) иными каналами взаимодействия.

148. Документы, подлежащие направлению внешним адресатам, создаются, согласовываются и регистрируются посредством ИС ЕСЭД.

149. Канал МЭДО используется для пересылки корреспонденции в адрес органов и организаций, подключенных к МЭДО, в соответствии с постановлением Правительства Российской Федерации от 25.12.2014 № 1494 «Об утверждении Правил обмена документами в электронном виде при организации информационного взаимодействия» и приказом Министерства цифрового развития, связи и массовых коммуникаций РФ и Федеральной службы охраны РФ от 4 декабря 2020 г. № 667/233 «Об утверждении Требований к организационно-техническому взаимодействию государственных органов и государственных организаций».

150. Перечень участников МЭДО, обмен с которыми возможен по каналам МЭДО через ИС ЕСЭД, доступен в разделе «Участники МЭДО» справочника «Внешние организации».

151. Регистрацию и направление документов за подписью Губернатора Камчатского края, Председателя Правительства Камчатского края, Первого вице-губернатора Камчатского края, Руководителя Администрации Губернатора Камчатского края, заместителей Председателя Правительства Камчатского края участникам МЭДО по каналам МЭДО осуществляет Канцелярия.

152. Регистрацию входящей корреспонденции, поступающей по каналам МЭДО в адрес Губернатора Камчатского края , Председателя Правительства Камчатского края, Первого вице-губернатора Камчатского края, Руководителя Администрации Губернатора Камчатского края, заместителей Председателя Правительства Камчатского края, осуществляет Канцелярия, поступившие в адрес исполнительных органов – пользователь участника ЕСЭД с ролью «регистратор», при условии получения соответствующего доступа.

153. Для исполнительных органов Камчатского края и органов местного самоуправления муниципальных образований в Камчатском крае создается уникальный идентификатор второго уровня и каталог участника МЭДО для получения и отправки корреспонденции. Иные участники ЕСЭД могут получить уникальный идентификатор участника МЭДО второго уровня и каталог для приема входящей корреспонденции.

154. Регистрацию документа, оформленного по формату МЭДО, осуществляет пользователь ЕСЭД, наделенный соответствующими полномочиями.

155. При направлении электронного документа, созданного и зарегистрированного в ИС ЕСЭД по каналам связи, отличным от ИС ЕСЭД и МЭДО, рекомендуется выгружать файл отображения в формате «pdf», файлы, подписанные электронной подписью, в том числе файл сопроводительного письма, файлы электронной подписи в формате «sig».

## 12. Учет и хранение документов в ИС ЕСЭД

156. В случае необходимости наличия документа на бумажном носителе, подписанного собственноручной подписью, его подготовка (печать) осуществляется лицом, регистрирующим документ, после регистрации РК.

157. Документы и сведения хранятся в ИС ЕСЭД неограниченный период времени.

158. Участники ЕСЭД обеспечивают сохранность документов в ИС ЕСЭД в соответствии с требованиями законодательства.

159. Сотрудники уполномоченного органа и оператора ИС ЕСЭД имеют права доступа к информационным ресурсам участников ЕСЭД только в целях осуществления технических функций, связанных с работой ИС ЕСЭД.

160. За разглашение сведений, содержащихся в информационных ресурсах ИС ЕСЭД, соответствующие лица несут ответственность в порядке, установленном законодательством Российской федерации и Камчатского края.

## 13. Требования и особенности работы в ИС ЕСЭД посредством мобильных устройств

161. Руководителям участников ЕСЭД и исполняющим их обязанности может быть предоставлен доступ к мобильному приложению ИС ЕСЭД (далее – мобильное приложение).

162. Мобильное приложение устанавливается на мобильных устройствах (планшет, смартфон), находящихся в служебном пользовании участника ЕСЭД (далее – мобильное устройство).

163. Перед установкой и настройкой мобильного приложения оператором ЕСЭД проводится проверка его совместимости с мобильным устройством.

164. Установку и настройку работы мобильного приложения осуществляет главный системный технолог по заявкам пользователей участника ЕСЭД. Настройка осуществляется при предоставлении в службу технической поддержки разблокированного мобильного устройства и действующей экспортируемой ЭП пользователя ЕСЭД.

165. Передача мобильного устройства и необходимых средств доступа для настройки работы в ИС ЕСЭД осуществляется лично главному системному технологу. Настройка мобильного устройства выполняется в течение 2 рабочих дней с момента передачи мобильного устройства. По итогам выполненной настройки мобильное устройство и необходимые реквизиты доступа возвращаются пользователю ЕСЭД.

166. Мобильное устройство привязывается к учетной записи оператора ИС ЕСЭД или служебной учетной записи участника ЕСЭД. Самостоятельная установка иных приложений участником ЕСЭД на мобильное устройство, используемое для работы в ИС ЕСЭД, не допускается.

167. На настроенное мобильное устройство устанавливается типовой код разблокировки. Пользователь мобильного устройства должен установить персональный пароль либо использовать биометрическую идентификацию для разблокировки мобильного устройства.

168. Мобильное приложение используется для рассмотрения поступающих документов, утверждения резолюций, визирования и подписания РКПД.

169. Пользователям ЕСЭД, использующим мобильное приложение, доступны функции визирования и подписания РКПД, ввод резолюций доступен только посредством утверждения проектов резолюций.

172. Оператор ИС ЕСЭД ведет реестр подключенных к ИС ЕСЭД мобильных устройств, их настройку, диагностику, контроль работы, установку и настройку средств ЭП.

173. При прекращении исполнения обязанностей руководителя участника ЕСЭД мобильное приложение и персональная учетная запись в ИС ЕСЭД блокируется оператором ИС ЕСЭД.

174. Блокировка, переключение режимов работы мобильного устройства осуществляется главным системным технологом дистанционно при поступлении соответствующей информации от пользователя ЕСЭД или от кадровой службы участника ЕСЭД.

175. Для должностных лиц, исполняющих обязанности Губернатора Камчатского края и Председателя Правительства Камчатского края создаются отдельные учетные записи и настраиваются отдельные мобильные устройства с доступом в кабинет Губернатора и Председателя Правительства. Организацию хранения мобильных устройств, указанных в настоящей части, направление заявки для их настройки (перенастройки), фактическую передачу главному систему технологу осуществляет начальник управления секретариата Администрации Губернатора Камчатского края.

176. Заявки на установку, настройку, диагностику, блокировку мобильных устройств принимаются от руководителей участников ЕСЭД или иных уполномоченных ими лиц путем взаимодействия со службой технической поддержки ИС ЕСЭД по каналам, определенным в части 13 раздела 2 настоящего регламента.

177. Ответственность за соблюдение настоящих требований и особенностей работы с мобильными устройствами несет пользователь ЕСЭД, использующей мобильное устройство.

Приложение 2 к приказу Министерства цифрового развития Камчатского края от  $17.05.2024$   $N_2$   $62-\pi$ 

## Требования и порядок подключения к информационной системе «Единая система электронного документооборота»

1. Настоящие Требования и порядок определяют требования и порядок подключения органов и организаций к информационной системе «Единая система электронного документооборота» (далее – ИС ЕСЭД).

2. К ИС ЕСЭД могут быть подключены органы и организации, указанные в пункте 1 части 1 и части 2 распоряжения Губернатора Камчатского края от 25.12.2023 № 824-Р «Об электронном документообороте в исполнительных органах Камчатского края», Положении об информационной системе «Единая система электронного документооборота», утвержденном приказом Министерства цифрового развития Камчатского края от 28.11.2023 № 204-п (далее – органы и организации).

3. Подключение органов и организаций к ИС ЕСЭД осуществляется на основании правовых актов Камчатского края, соглашений о подключении (присоединении) к ИС ЕСЭД, заключаемых с уполномоченным органом при наличии акта о подключении.

4. Типовые формы соглашения о подключении (присоединении), заявки на подключение и акта о подключении к ИС ЕСЭД утверждаются приказом Министерства цифрового развития Камчатского края.

5. Вышестоящая организация (учредитель) в соглашении о подключении (присоединении) может указать перечень подведомственных органов и организаций, подключаемых к ИС ЕСЭД от лица вышестоящей организации. Подведомственные органы и организации считаются присоединенными к ИС ЕСЭД при подключении вышестоящей организации.

6. Подключение к ИС ЕСЭД, использование ИС ЕСЭД для органов и организаций осуществляется на безвозмездной основе.

7. Инициатором подключения к ИС ЕСЭД выступает орган или организация, которым требуется взаимодействие с исполнительными органами Камчатского края или иными органами или организациями, подключенными к ИС ЕСЭД.

8. Инициатор подключения к ИС ЕСЭД направляет официальное письмо в адрес Министерства цифрового развития Камчатского края (далее – уполномоченный орган) о намерении присоединения к ИС ЕСЭД с заполненным и подписанным со своей стороны соглашением о подключении (присоединении) к ИС ЕСЭД, заявкой на подключение, скан-копией формуляра программного обеспечения или программно-аппаратного комплекса, используемого для организации защищенного соединения со стороны инициатора подключения.

9. Рассмотрение запроса на присоединение к ЕСЭД и подписание соглашения о подключении (присоединении) к ИС ЕСЭД осуществляется уполномоченным органом в течении 5 рабочих дней с момента его поступления.

10. Уполномоченный орган вправе отказать в подписании соглашения о подключении (присоединении) к ИС ЕСЭД в следующих случаях:

1) отсутствие лицензий для подключения новых пользователей к ИС ЕСЭД;

2) отсутствие каналов связи и (или) защищенных каналов связи для работы в ИС ЕСЭД;

3) отсутствие оборудования или программного обеспечения для организации защищенного канала связи для подключения к ИС ЕСЭД;

4) отсутствие правовых оснований для присоединения (подключения).

11. Заключенное соглашение о подключении (присоединении) к ИС ЕСЭД передается оператору ИС ЕСЭД для выполнения технологических настроек, проверки соответствия требованиям к подключению организации и рабочих мест сотрудников организации к ИС ЕСЭД, подготовки акта о подключении.

12. Требования к подключению к ИС ЕСЭД:

1) наличие канала доступа к сети интернет со скоростью не менее 5 мбит/с;

2) наличие сертифицированных средств межсетевого экранирования, соответствующих требованиям по безопасности информации;

3) наличие оборудования или программного обеспечения, имеющего действующие сертификаты на соответствие требованиям по безопасности информации, для организации защищенного канала связи или наличие прямого подключения к информационно-телекоммуникационной сети исполнительных органов Камчатского края;

4) наличие сертифицированных средств антивирусной защиты информации на рабочих местах сотрудников организации, подключаемой к ИС ЕСЭД;

5) наличие средств защиты информации от несанкционированного доступа или отечественной операционной системы с действующим сертификатом на соответствие требованиям по безопасности информации;

6) наличие в организации организационно-распорядительной документации по вопросам обработки и защиты персональных данных.

13. Оператор ЕСЭД осуществляет проверку подключаемой организации на предмет соответствия требованиям к подключению к ИС ЕСЭД.

14. В случае соответствия организации требованиям к подключению к ИС ЕСЭД, оператор ЕСЭД осуществляет выполнение технологических настроек в ИС ЕСЭД, создает учетные записи сотрудников, оформляет проект акта о подключении организации к ИС ЕСЭД.

15. Акт о подключении организации к ИС ЕСЭД подписывается в ИС ЕСЭД руководителем организации, подключаемой к ИС ЕСЭД, и руководителем оператора ИС ЕСЭД. С момента подписания акта о подключении к ИС ЕСЭД организация и подведомственные организации, в

случае их указания в соглашении о подключении (присоединении) к ИС ЕСЭД, считаются подключенными к ИС ЕСЭД.

16. В случае несоответствия организации требованиям к подключению к ИС ЕСЭД, непредоставления необходимой информации для настройки рабочих мест, неподписания акта о подключении к ИС ЕСЭД, оператор ИС ЕСЭД направляет мотивированный отказ в подключении организации к ИС ЕСЭД с указанием срока устранения замечаний в адрес подключаемой организации и уполномоченного органа. В случае устранения замечаний, указанных в настоящей части Требований и порядка, подписывается акт в порядке, определенном частью 15 настоящих Требований и порядка.

17. При подключении к ИС ЕСЭД органы и организации обязуются использовать ИС ЕСЭД в соответствии с регламентом работы в ИС ЕСЭД, утвержденным приказом Министерства цифрового развития Камчатского края, и иными правовыми актами, регламентирующими работу в ИС ЕСЭД.

18. Органы и организации, подключенные к ИС ЕСЭД (далее – участники ЕСЭД), учитываются во внутренних справочниках ИС ЕСЭД по иерархии согласно учредительным документам и (или) территориальной принадлежности.

19. Уполномоченный орган и (или) оператор ИС ЕСЭД в случае несоблюдения участником ИС ЕСЭД регламента работы в ИС ЕСЭД, несоблюдения настоящих Требований и порядка, требований и обязанностей участника ИС ЕСЭД, установленных соглашением о подключении (присоединении), вправе в одностороннем порядке:

1) расторгнуть соглашение о подключении (присоединении);

2) отключить участника ИС ЕСЭД от ИС ЕСЭД;

3) ограничить доступ в ИС ЕСЭД отдельным сотрудникам участников ИС ЕСЭД.

Приложение 3 к приказу Министерства цифрового развития Камчатского края от  $17.05.2024$   $N_2$   $62-\pi$ 

## ТИПОВАЯ ФОРМА

#### СОГЛАШЕНИЕ

## о подключении (присоединении) к информационной системе «Единая система электронного документооборота»

г. Петропавловск-Камчатский от \_\_\_\_\_\_\_\_ № \_\_\_\_\_\_\_\_\_\_\_ Мо

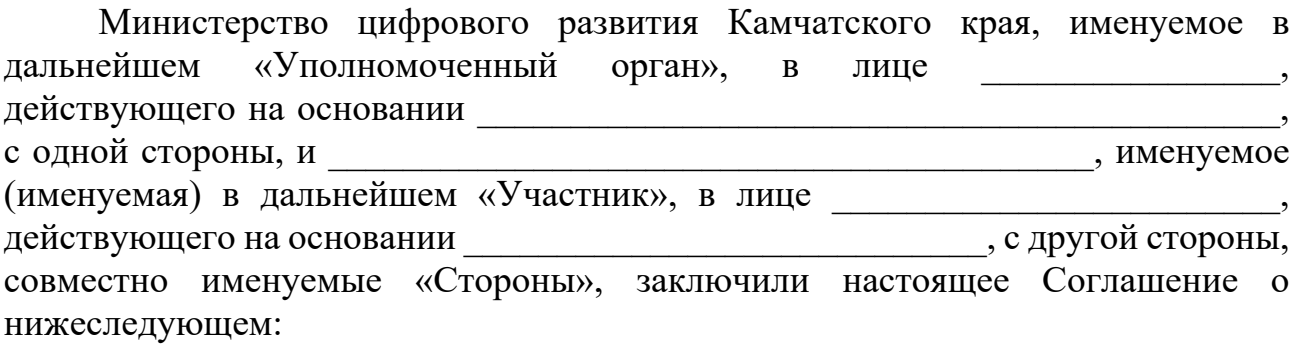

#### 1. Предмет Соглашения

1.1. Предметом настоящего Соглашения является подключение (присоединение) Участника к единой системе электронного документооборота Камчатского края (далее – ЕСЭД), подключение к информационной системе «Единая система электронного документооборота» (далее – ИС ЕСЭД) и определение принципов и механизмов взаимодействия Сторон при организации обмена документами в электронной форме с использованием ИС ЕСЭД.

2. Принципы взаимодействия

2.1. Участник приобретает статус участника единой системы электронного документооборота с момента подписания настоящего Соглашения и акта о подключении к ИС ЕСЭД в соответствии с частью 15 Требований и порядка подключения к ИС ЕСЭД, утвержденных приказом Министерства цифрового развития Камчатского края.

2.2. Участник признает, что полученные им электронные документы и информация, подписанные электронной подписью и получаемые по каналам ИС ЕСЭД, равнозначны документам и информации на бумажном носителе, подписанным собственноручно.

2.3. Стороны при осуществлении взаимодействия руководствуются принципами соблюдения законности, равенства Сторон, ответственности за выполнение согласованных решений.

2.4. При реализации настоящего Соглашения Стороны руководствуются:

– Федеральным законом от 27.07.2006 № 149-ФЗ «Об информации, информационных технологиях и о защите информации»;

– Федеральным законом от [27.07.2006](garantf1://12048567.0/) № 152-ФЗ «О персональных данных»;

– Федеральным законом от 06.04.2011 № 63-ФЗ «Об электронной подписи»;

– приказом Министерства цифрового развития Камчатского края от 28.11.2023 № 204-п «О создании и вводе в эксплуатацию информационной системы «Единая система электронного документооборота», иными правовыми актами Министерства цифрового развития Камчатского края, регламентирующими работу в ИС ЕСЭД;

– иными нормативными правовыми актами Российской Федерации и правовыми актами Камчатского края, регулирующими отношения в области электронного документооборота.

3. Права и обязанности Сторон

3.1. Уполномоченный орган обязуется:

3.1.1. назначить ответственных исполнителей, уполномоченных на решение текущих вопросов по реализации настоящего Соглашения;

3.1.2. обеспечивать функционирование ИС ЕСЭД в соответствии с требованиями законодательства Российской Федерации и Камчатского края;

3.1.3. обеспечить подключение Участника к ИС ЕСЭД в соответствии с утвержденными требованиями и порядком подключения к ИС ЕСЭД и положениями настоящего Соглашения;

3.1.4. самостоятельно или с привлечением иных лиц обеспечивать предоставление информационной, методической, консультационной и организационно-технической поддержки по установке и эксплуатации ИС ЕСЭД;

3.1.5. осуществлять взаимодействие с Участником в соответствии с утвержденным регламентом работы в ИС ЕСЭД;

3.1.6. обеспечить координацию обмена документами и сведениями по каналам ИС ЕСЭД;

3.1.7. незамедлительно информировать Участника об обнаруженной невозможности выполнения обязательств по настоящему Соглашению.

3.2. Участник обязуется:

3.2.1. назначить ответственных исполнителей, уполномоченных на решение текущих вопросов по реализации настоящего Соглашения;

3.2.2. обеспечить наличие канала доступа к сети передачи данных исполнительных органов Камчатского края или к глобальной информационнотелекоммуникационной сети «Интернет» через защищенное соединение, организованное посредством программно-аппаратного комплекса VipNet;

3.2.3. определить ответственных должностных лиц по работе с ИС ЕСЭД, пользователей Участника (далее соответственно – ответственные лица, пользователи). При штатных изменениях информировать Уполномоченный орган;

3.2.4. обеспечить рабочие места ответственных лиц необходимым оборудованием и программным обеспечением, а также подключение рабочих мест к ИС ЕСЭД;

3.2.5. обеспечить контроль работы ответственных лиц и пользователей в ИС ЕСЭД в соответствии с регламентом работы в ИС ЕСЭД и иными документами, регламентирующими работу в ИС ЕСЭД;

3.2.6. осуществлять взаимодействие с иными участниками ИС ЕСЭД в соответствии с регламентом работы в ИС ЕСЭД и иными документами, регламентирующими работу в ИС ЕСЭД;

3.2.7. обеспечить работоспособность, сохранность и информационную безопасность всех программно-аппаратных средств, необходимых для функционирования ИС ЕСЭД, а также иных программно-аппаратных средств в соответствии с требованиями законодательства Российской Федерации и настоящего Соглашения;

3.2.8. в течении одного рабочего дня информировать Уполномоченный орган в течение одного рабочего дня с момента обнаружения невозможности выполнения обязательств по настоящему Соглашению;

3.2.9. не производить действия, направленные на нарушение информационной безопасности ИС ЕСЭД.

3.3. Уполномоченный орган имеет право:

3.3.1. запрашивать у Участника сведения о фактах отправления или получения информации с использованием ИС ЕСЭД;

3.3.2. требовать от Участника соблюдения настоящего Соглашения;

3.3.3. осуществлять контроль за соблюдением Соглашения Участником, предпринимать необходимые меры по предотвращению и устранению выявленных нарушений, проводить постоянный мониторинг и анализ действий Участника;

3.3.4. информировать Участника о выявленных нарушениях обязательств Участника, предусмотренных настоящим Соглашением, с требованием их устранения.

3.4. Участник имеет право:

3.4.1. вносить предложения о необходимых улучшениях в части функционирования ИС ЕСЭД.

4. Обеспечение безопасности персональных данных

4.1. Обработка персональных данных в ИС ЕСЭД осуществляется в соответствии с Федеральным законом от 27 июля 2006 г. № 152-ФЗ «О персональных данных» и иным законодательством в сфере персональных данных.

4.2. Обязательства Сторон:

4.2.1. Стороны назначают лиц, ответственных за организацию обработки персональных данных;

4.2.2. Стороны при обработке персональных данных обязаны принимать или обеспечивать принятие необходимых правовых, организационных и технических мер для защиты персональных данных от неправомерного или случайного доступа к ним, уничтожения, изменения, блокирования, копирования, предоставления, распространения персональных данных, а также от иных неправомерных действий.

4.2.3. Обеспечение безопасности персональных данных достигается, в частности:

1) определением угроз безопасности персональных данных при их обработке;

2) применением организационных и технических мер по обеспечению безопасности персональных данных при их обработке, необходимых для выполнения требований к защите персональных данных, исполнение которых обеспечивает установленные Правительством Российской Федерации уровни защищенности персональных данных;

3) применением прошедших в установленном порядке процедуру оценки соответствия средств защиты информации;

4) учетом машинных носителей персональных данных;

5) обнаружением фактов несанкционированного доступа к персональным данным и принятием мер, в том числе мер по обнаружению, предупреждению и ликвидации последствий компьютерных атак и по реагированию на компьютерные инциденты в них;

6) восстановлением персональных данных, модифицированных или уничтоженных вследствие несанкционированного доступа к ним;

7) установлением правил доступа к персональным данным, а также обеспечением регистрации и учета всех действий, совершаемых с персональными данными.

5. Ответственность

5.1. Стороны несут ответственность за неисполнение и (или) ненадлежащее исполнение своих обязательств в соответствии с законодательством Российской Федерации и настоящим Соглашением.

5.2. Уполномоченный орган не несет ответственность за:

– достоверность информации, предоставляемой Участником посредством ИС ЕСЭД;

– качество и сроки предоставления Участнику электронных документов с использованием ИС ЕСЭД;

– аварии, сбои или перебои в обслуживании, связанные с нарушениями в работе оборудования, систем подачи электроэнергии и/или линий связи, сетей,

которые обеспечиваются, подаются, эксплуатируются и/или обслуживаются третьими лицами;

– убытки, понесенные Участником в результате нарушения им настоящего Соглашения.

5.3. Участник и Уполномоченный орган не несут ответственность за неисполнение или ненадлежащее исполнение обязательств, принятых на себя в соответствии с настоящим Соглашением, если надлежащее исполнение оказалось невозможным вследствие наступления обстоятельств непреодолимой силы.

5.4. Для целей Соглашения «непреодолимая сила» означает обстоятельства, предусмотренные пунктом 3 статьи 401 Гражданского кодекса Российской Федерации.

5.5. Сторона в случае невозможности исполнения своих обязательств по причине наступления обстоятельств непреодолимой силы должна предпринять все возможные действия для извещения другой Стороны о наступлении таких обстоятельств. Исполнение обязательств возобновляется немедленно после прекращения действия обстоятельств непреодолимой силы.

6. Заключительные положения

6.1. Настоящее Соглашение вступает в силу со дня его подписания (на бумажном носителе или усиленной квалифицированной электронной подписью) и признается заключенным на неопределенный срок.

6.2. Во всем, что не предусмотрено настоящим Соглашением, Стороны руководствуются законодательством Российской Федерации и Камчатского края.

6.3. Стороны не вправе передавать свои права и обязанности по настоящему Соглашению третьим лицам без письменного согласия другой Стороны.

6.4. Заявка на подключение к ИС ЕСЭД, скан-копия формуляра программного обеспечения, используемого для организации защищенного соединения со стороны Участника, являются неотъемлемой частью настоящего Соглашения.

6.5. Дополнения и изменения к настоящему Соглашению оформляются посредством ИС ЕСЭД и становятся его неотъемлемой частью с момента подписания Сторонами.

6.6. Настоящее Соглашение может быть расторгнуто по инициативе любой из Сторон, при этом она должна письменно уведомить другую Сторону не менее чем за три недели до предполагаемой даты расторжения Соглашения.

6.7. Настоящее Соглашение может быть расторгнуто в одностороннем порядке Уполномоченным органом в случае несоблюдения Участником требований регламента работы в ИС ЕСЭД, иных правовых актов, регламентирующих работу ИС ЕСЭД, требований и обязанностей Участника, установленных условиями данного Соглашения.

6.8. Настоящее Соглашение может быть расторгнуто в одностороннем порядке Участником в случае прекращения необходимости в обмене документами посредством ИС ЕСЭД.

6.9. Изменение и расторжение настоящего Соглашения возможны по соглашению Сторон.

6.10. Настоящее Соглашение составлено в двух экземплярах, имеющих одинаковую юридическую силу, по одному для каждой из Сторон.

7. Адрес места нахождения, реквизиты и подписи Сторон

Уполномоченный орган Участник ЕСЭД Министерство цифрового развития Камчатского края Адрес местонахождения: 683000, Камчатский край, г. Петропавловск-Камчатский, ул. Ленинская, 18. Телефон: (4152) 41-20-25 Факс: (4152) 42-06-01 E-mail: [digital@kamgov.ru](mailto:digital@kamgov.ru)

ИНН/КПП: 4101120816/410101001

Министр цифрового развития Камчатского края

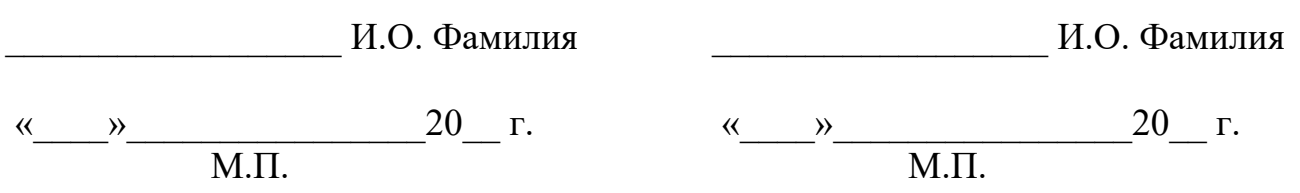

Приложение 1 к Соглашению о подключении (присоединении) к ИС ЕСЭД

ТИПОВАЯ ФОРМА

#### Заявка на подключение

1. Перечень органов (и организаций), подключаемых (присоединяемых) к ИС ЕСЭД:

1) организация 1;

2) организация 2;

3) организация 3.

2. Заявка на подключение органа (организации) к ИС ЕСЭД (заполняется в отношении каждого органа/организации), указанных в части 1.

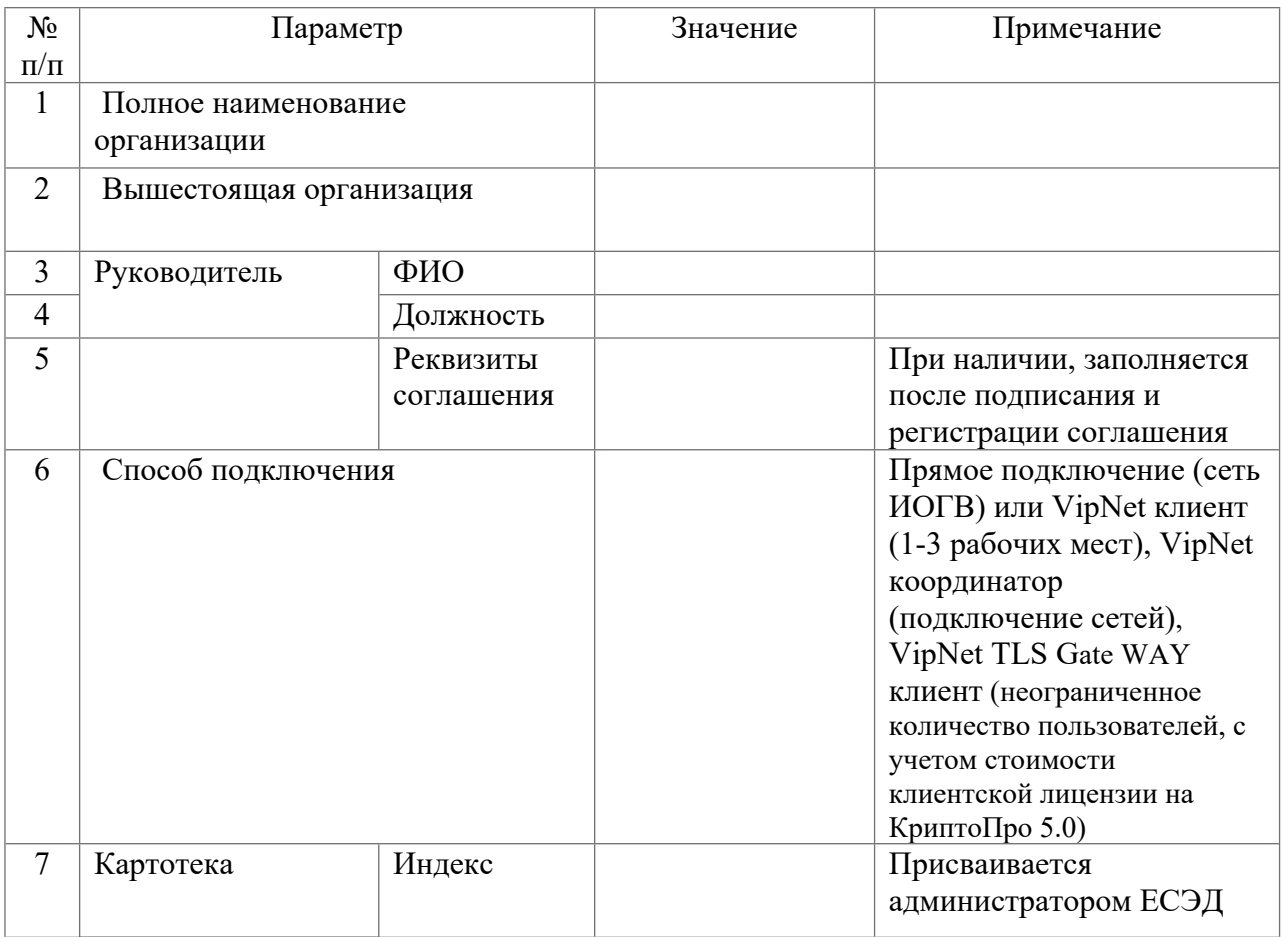

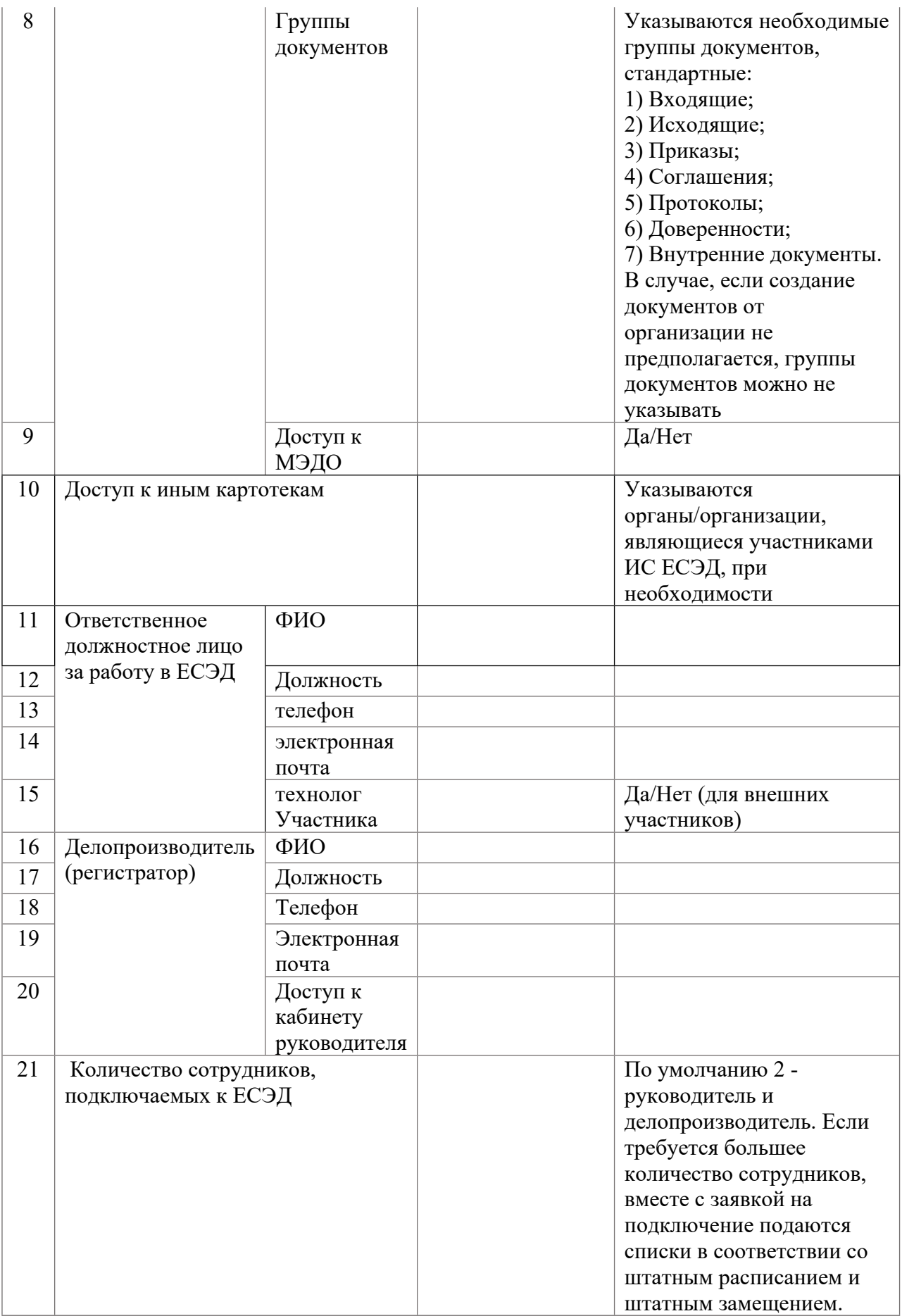

Приложение 2 к Соглашению о подключении (присоединении) к ИС ЕСЭД

ТИПОВАЯ ФОРМА

### АКТ

# о подключении к информационной системе «Единая система электронного документооборота»

г. Петропавловск-Камчатский [Дата регистрации] № [Номер документа]

Автономная некоммерческая организация «Цифровые решения», именуемая в дальнейшем «Оператор», в лице генерального директора Егорова Антона Витальевича, действующего на основании Устава, и именуемое (именуемая) в дальнейшем «Участник», в лице \_\_\_\_\_\_\_\_\_\_\_\_\_\_\_\_\_\_\_\_\_\_\_\_\_\_\_\_\_, действующего на основании Устава, с другой стороны, вместе именуемые «Стороны», в соответствии с Соглашением о подключении (присоединении) к информационной системе «Единая система электронного документооборота» (далее – ИС ЕСЭД) от  $\mathbb{N}_2$ составили настоящий акт о следующем:

1. Участник подтверждает выполнение требований для подключения к ИС ЕСЭД, в том числе и для подведомственных органов и организаций, подключаемых к ИС ЕСЭД от лица Участника.

2. Участник подтверждает факт подключения к ИС ЕСЭД в соответствии с заявкой на подключение и готовность принимать и направлять документы по каналам ИС ЕСЭД.

3. Участник обязуется использовать ИС ЕСЭД в соответствии с регламентом работы в ИС ЕСЭД, а также не производить действия, направленные на нарушение информационной безопасности.

4. Оператор проверил выполнение необходимых требований для подключения и подключил Участника к ИС ЕСЭД через защищенное соединение.

от Оператора: от Участника: Генеральный директор

И.О. Фамилия Д.О. Фамилия Д.О. Фамилия (подпись) [горизонтальный штамп подписи 1]

(подпись) [горизонтальный штамп подписи 2]